## **VADEMECUM CONTRIBUTI DELLE FAMIGLIE CON SISTEMA PagoPa**

Ai sensi dell'art. 65, comma 2 del D.lgs. n.217/2017 come modificato dal D.L. n. 162/2019, tutti i pagamenti provenienti da privati cittadini nei confronti delle pubbliche amministrazioni (quindi anche nei confronti delle Istituzioni scolastiche) devono essere effettuati attraverso il sistema PagoPA. Non potranno essere accettate forme diverse di pagamento.

### **Cosa pago con PagoPa?**

PagoPA consente alle famiglie di effettuare i pagamenti degli avvisi telematici per:

- assicurazione
- viaggi di istruzione
- uscite didattiche
- contributi volontari per l'ampliamento dell'offerta formativa

Anche il personale docente e ATA che volesse effettuare versamenti in favore della scuola (ad es. il contributo per la polizza assicurativa) dovrà utilizzare PagoPA.

### **Come funziona PagoPA?**

La scuola configura gli avvisi di pagamento telematici. Provvede all'invio, per ciascun alunno, del bollettino di pagamento indicante l'importo dovuto. Tale invio avviene alla mail di riferimento indicata dalle famiglie all'atto di iscrizione, pertanto una eventuale modifica dell'indirizzo di posta elettronica personale rispetto a quello "depositato", deve essere tempestivamente comunicato agli uffici.

Il genitore riceve il bollettino di pagamento PagoPa sia all' indirizzo di posta elettronica sia sul registro elettronico (il bollettino è visualizzabile da PC o da App Didupscuola).

# **ACCEDERE AI PAGAMENTI DA DIDUP SCUOLA: ENTRARE SU MENU - PAGAMENTI**

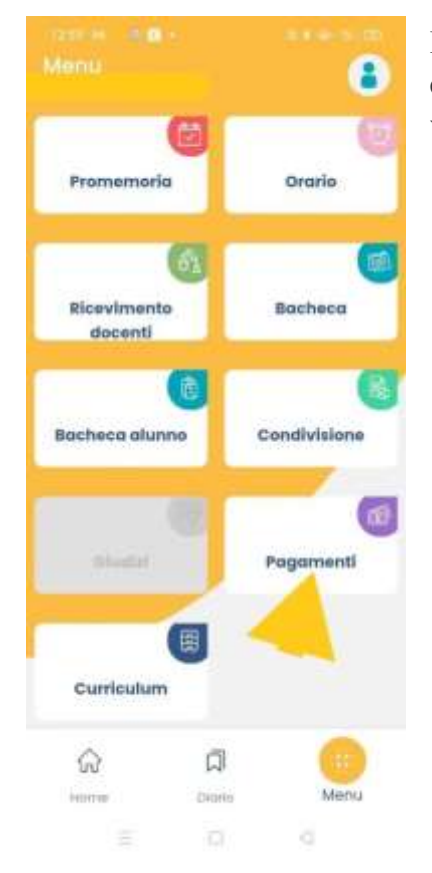

L'utente visualizza i pagamenti da effettuare e i pagamenti già effettuati. Cliccando su **AZIONI** può provvedere a visualizzare/pagare il bollettino.

#### **PAGAMENTI** VISUALIZZA LA GUIDA COMPLETA SUI **PAGAMENTI** QUI PUOI PROCEDERE AL PAGAMENTO DI UNO O PIÙ IUV, RICHIEDERE L'AVVISO PER UN CONTRIBUTO VOLONTARIO, ELIMINARE O MODIFICARE UN CONTRIBUTO. PER EFFETTUARE PAGAMENTI CUMULATIVI O ALTRE OPERAZIONI TI SUGGERIAMO DI ACCEDERE A PAGONLINE. **INTESTATO** ÷ **CONTRIBUTO IT54V** (PAGATO) DO e Pagata il 25 gennaio 2024 Creato il 20 genni Azioni **INTESTATO A** ជា ักบิ Home Diario Menu C) €

### **Si possono utilizzare vari strumenti per il pagamento online:**

- $\triangleright$  tramite app, attraverso i sistemi di homebanking, inserendo negli appositi campi le informazioni riportate sulla notifica di pagamento
- Recandosi presso i PSP ("Prestatori di Servizio di Pagamento") autorizzati: tabaccherie, Lottomatica, sportelli bancari, ATM che espongono il marchio PagoPA, presentando l'avviso di pagamento scaricato dalla piattaforma

L'avviso contiene un codice QR che può essere scansionato per velocizzare l'operazione

Il servizio consente di ritrovare il pagamento nella

dichiarazione dei redditi precompilata sul proprio profilo utente nel sito dell'Agenzia delle entrate ai fini delle detrazioni fiscali.